"通信大数据行程卡"下载途径、注册流程及注意事项

1、下载途径:

- 1)下载"通信大数据行程卡" APP
- 2)支付宝或微信搜索"通信大数据行程卡"
- 2、注册流程及注意事项:

步骤1:首次进入请阅读行程卡 使用说明并完成注册

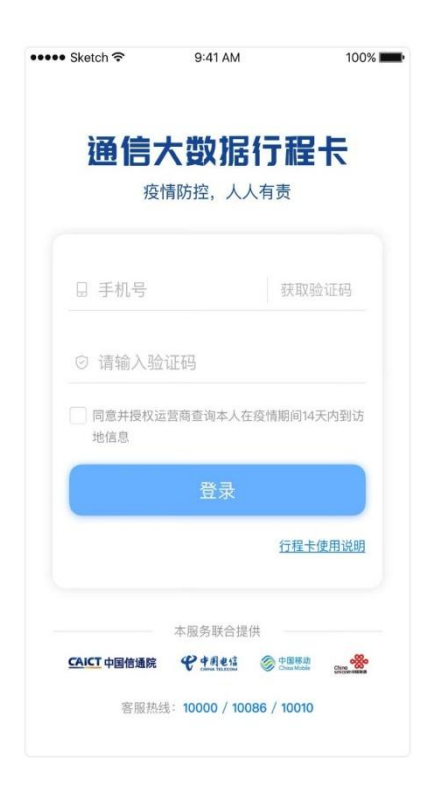

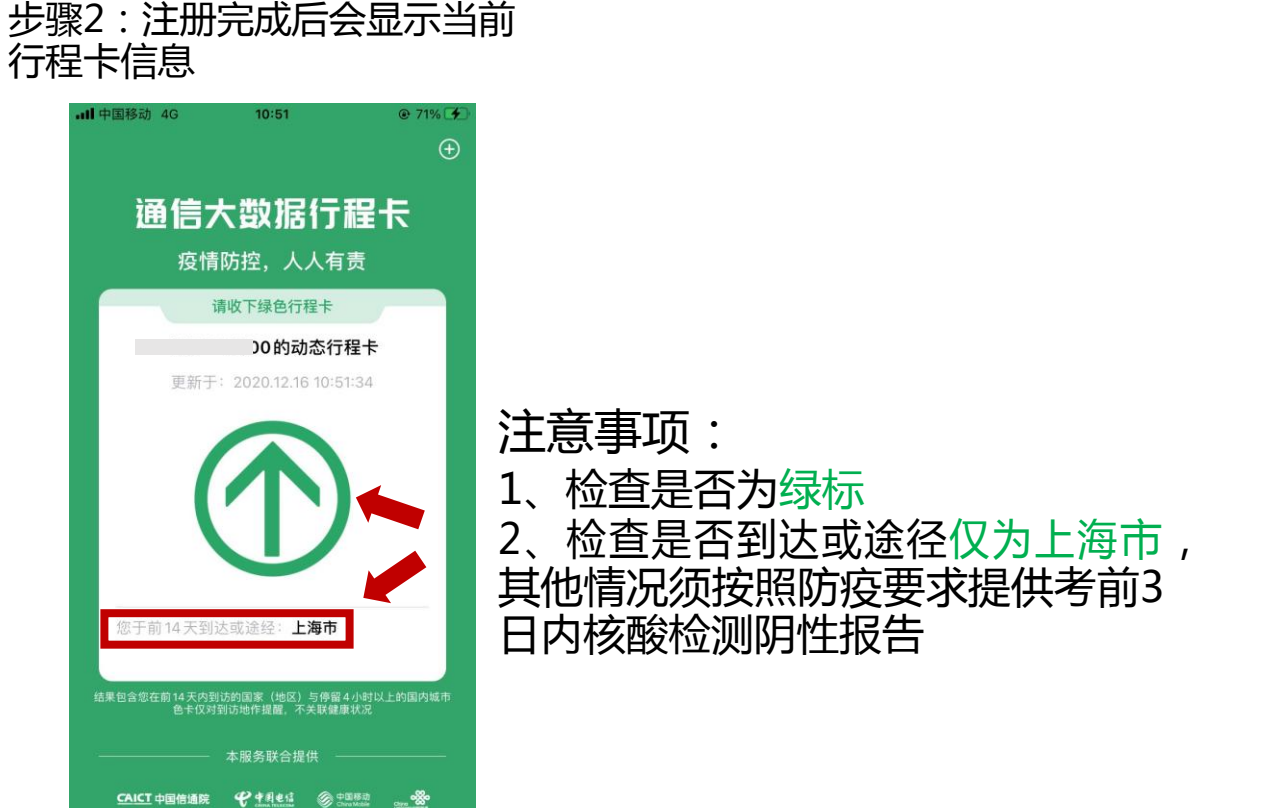

"随申码"下载途径、注册流程及注意事项

1、下载途径:

- 1)下载"随申办" APP
- 2)支付宝或微信搜索"随申办"

2、注册流程及注意事项: 步骤1:进入"随申办"完成身 份认证后,获取随申码

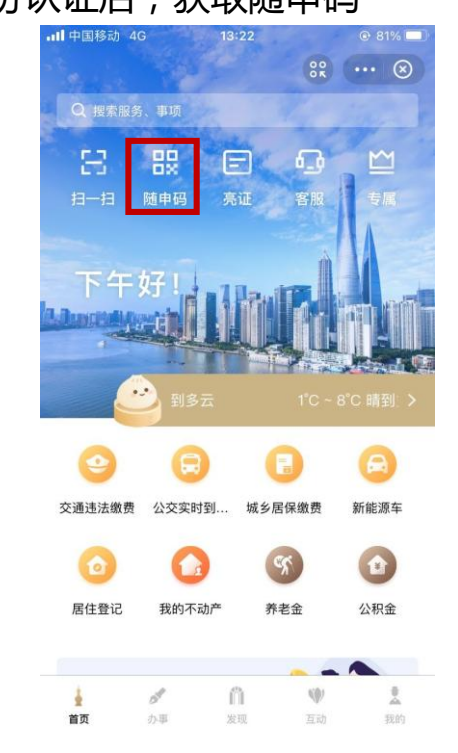

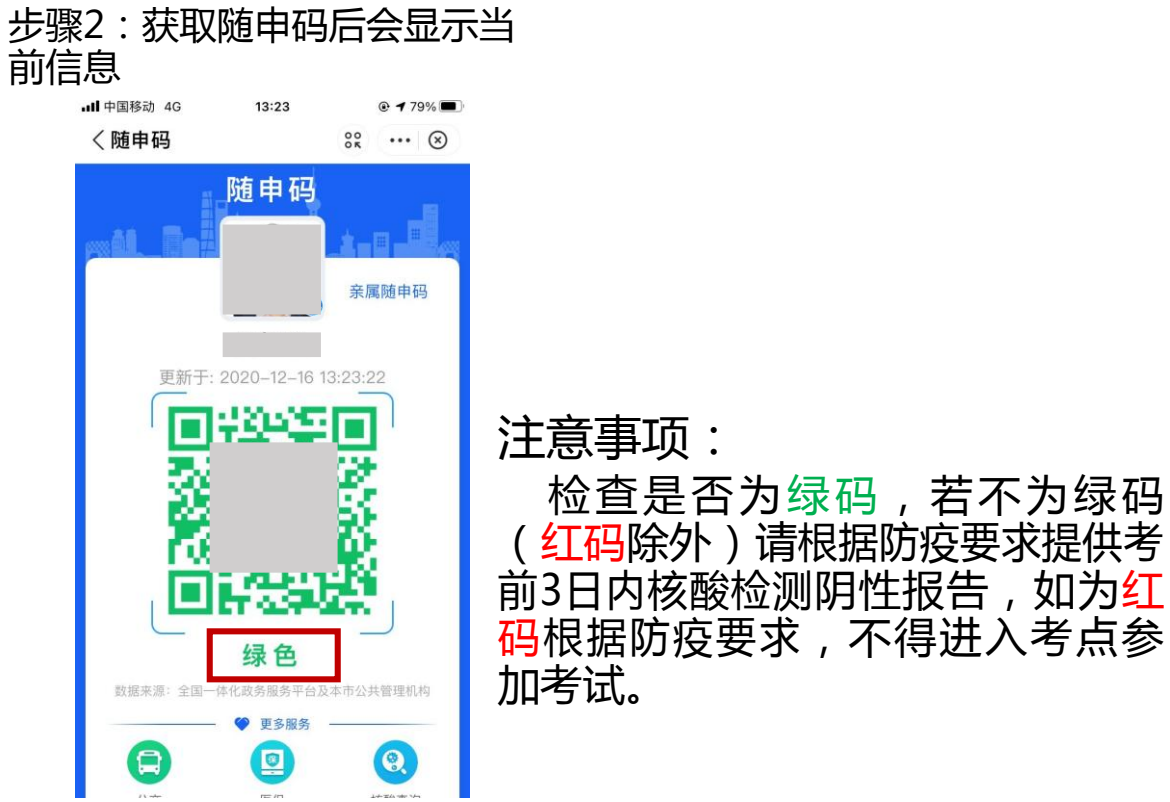